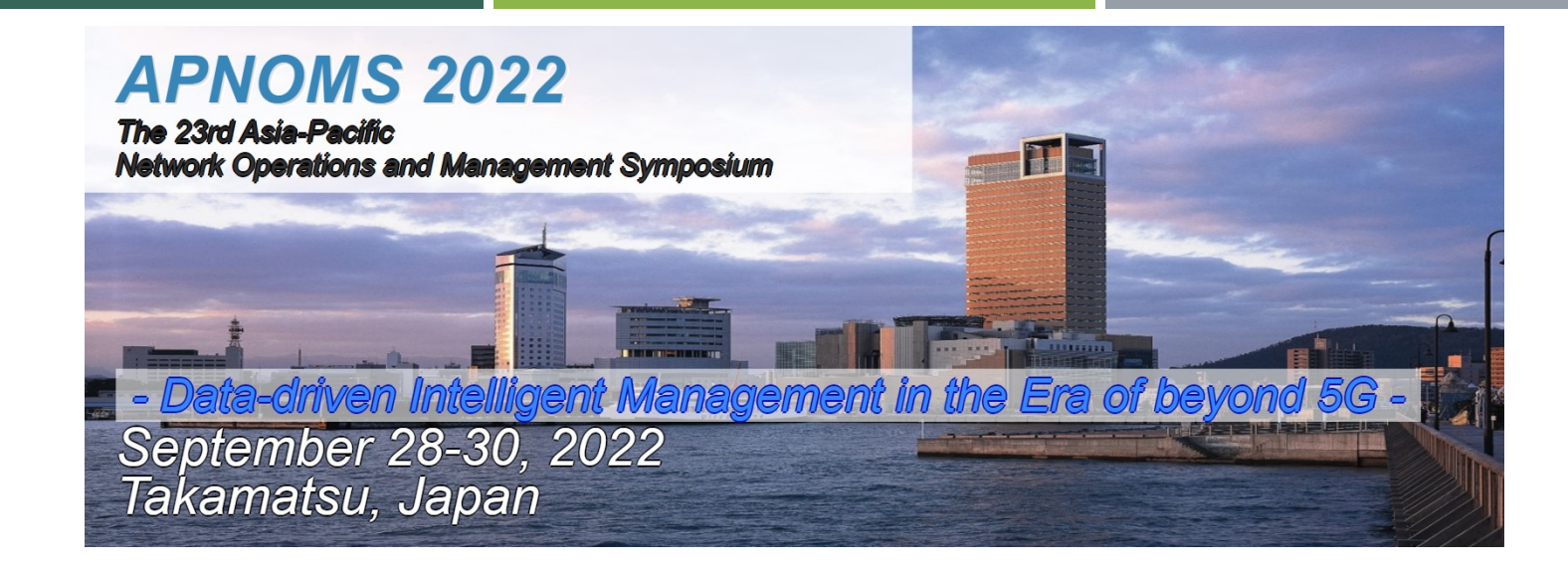

# Instructions for Poster Presenters

As of September 9

### E-mail Announcement to Poster Presenters

- We are sending you the guideline for the Poster Session presentation as follows.
- We would like to ask you to prepare your poster following this quideline.

#### GUIDELINES FOR POSTER SESSION PRESENTER:

- Poster Sessions will take place at Exhibition Hall A and gather.town on September 28-30.
- $\blacksquare$  Please confirm the following points for making your presentations.
	- There are four sessions in the Poster Session, PS-1 to PS-4. Presenters should check their presentation schedule by the program.
	- $\blacksquare$  At least one author should be present at their poster for the entire poster session (1 hour).
	- The presenting authors should explain the poster and answer the questions to the audience appropriately.

#### FOR IN-PERSON PRESENTERS.

- Authors should prepare and bring their posters for the poster session presentation.
- ¢ Each poster is assigned to a specific board in the scheduled poster session.
- **••** Poster setup should be done before the poster session starts. (All printed posters are recommended to display on their panel at the 1st day)
- Poster should be removed before starting DEP session.

#### FOR ONLINE PRESENTERS.

- All the online presenters have to prepare poster data for gather.town. Please check the detailed information at https://www.ieice.org/cs/icm/apnoms/2022/onlinePresentation.html.
- **EXECT** If presenter did not attend to gather.town on session time, its presentation will be treated as a no-show.

#### NOTE:

If a presentation is canceled by a no-show, the manuscript will not be published in the symposium proceedings, IEICE Proceedings<br>Series, and IEEE Xplore according to our no-show policy.

## Poster Presentation Outline

### ¢ Conference: Hybrid Style (both online & onsite)

#### Remote presenters

- **E** Posters (ipg) will be available for on-demand viewing (gather.town) between presenters and attendees at any time during the conference.
- ¢ On-line realtime presentation and Q&A discussion during assigned poster session

#### ¢ In-person presenters

- **EXT Posters (ipg)** will be available for on-demand viewing (gather.town) between presenters and attendees at any time during the conference.
- In-person presenters can display their **printed posters** in the poster area of the Poster Session Room (Exhibition Hall A).
- In-person presentation and Q&A discussion with in-person participants during assigned poster session
- On-line realtime Q&A discussion (and presentation) during assigned poster session for remote participants. Please use your own laptop and check remote audiences. (We prepare a table next to the poster panel).
- If in-person presenters cannot attend the conference on-site due to fever (COVID-19 etc.), their presentations will be moved to 3rd day poster session as remote presentation style.

### Guidelines for Poster Presenters (gather.town)

- The poster sessions of APNOMS 2022 will be held as hybrid style in Takamatsu city and web-conferencing space (gather.town).
- All participants will be moving their avatar around in the conference space by using the keyboard's arrow keys. Presenters must submit their posters before the conference date, so we can add posters to designated poster boards in the virtual poster room. During the poster session, you will be able to present your poster to participants in your poster space. Participants can press the "x" key to enter full screen viewing of your poster.
- Please be aware that the poster will be presented to fit a screen (16:9). Therefore, landscape is a preferable format. However, posters in portrait will also fit well as the poster stands allow scrolling for both presenters and visitors. Presenters need to prepare two image files for their posters: (1) the main image and (2) the preview image. The only format allowed is JPEG (.jpg)

# Instructions for Poster (image) files (1)

Please refer to the following webpage for the deadline and the procedure to upload your files: https://www.ieice.org/cs/icm/apnoms/2022/presentation\_instruction.html If you have any problem with formatting the required files, please do not hesitate to contact us for assistance.

#### 1. Main image file (i.e., poster)

- This file is what participants will see when interacting with your poster presentation (by pressing the "x" key). Please refer to Figure 1 for an example.
- Specifications of the poster:
	- ¢ Maximum file size: 3MB
	- Minimum width: 1000 pixels (around 26.5cm)
	- Minimum height: 600 pixels (around 16cm)
	- No transparent background
	- 16:9 landscape is recommended
- Filename: PresentationNum\_main.jpg
	- $\blacksquare$  For example, if your poster paper is assigned with a presentation number of "PS1-1", then the filename for the main image file is "PS1-1\_main.jpg".
- Please indicate the following information in your poster:
	- Paper title
	- ¢ Names and affiliations of authors
	- ¢ Presenter's name
	- Presenter's photo

Poster images are also displayed on the main screen in Exhibition Hall A.

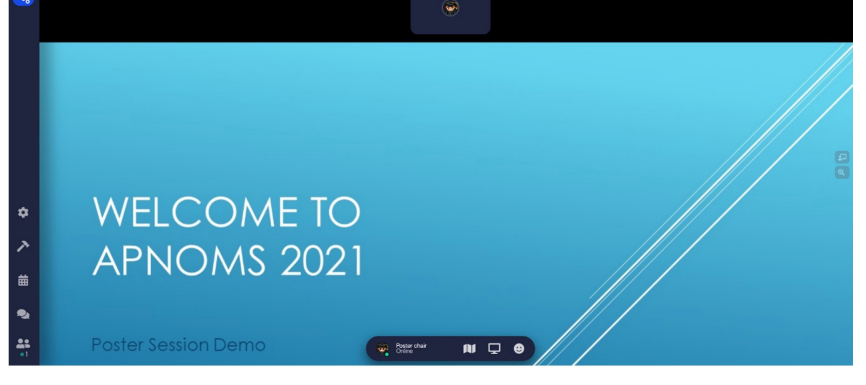

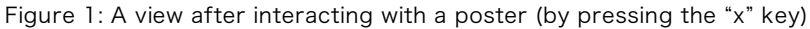

# Instructions for Poster (image) Files (2)

### 2. Preview image file:

This image is a copy of the main image that has been made smaller. The recommended width/height is smaller than one half of the main image.

Filename:

- PresentationNum\_preview.jpg
- $\blacksquare$  For example, if your poster paper is assigned with a presentation number of "PS1-1", then the filename for the preview image file is "PS1-1 preview.jpg".
- ¢ Figure 2 shows an example of poster previews seen while walking around the virtual poster room.

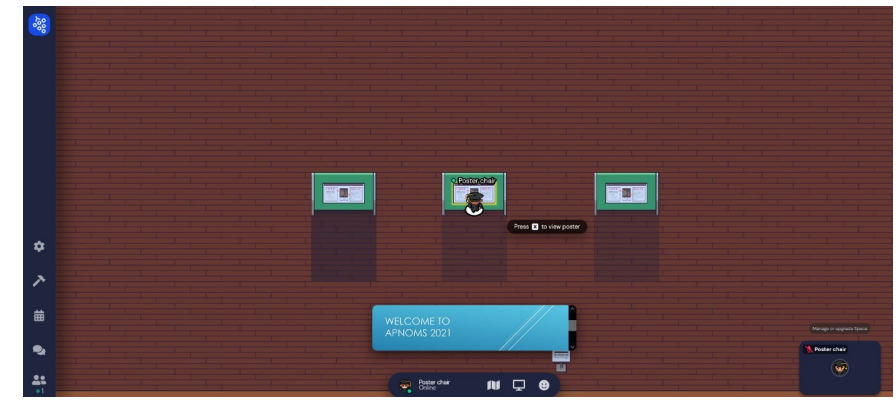

Figure 2: Walking around the virtual poster room and watching poster previews

# Instructions for Poster (image) Files (3)

### 3. Uplaod image files:

- Upload URL
	- For those who has a Google account, you may use the following Google Form to upload your files.
	- [https://docs.google.com/forms/d/e/1FAIpQLScHe6\\_LGB1TAQfqLaQX5RJ7X4\\_0BbOXDH0Q2oDjRHm](https://docs.google.com/forms/d/e/1FAIpQLScHe6_LGB1TAQfqLaQX5RJ7X4_0BbOXDH0Q2oDjRHml2S5-Xg/viewform?usp=sf_link)l2S5 -Xg/viewform?usp=sf\_link
		- Or [https://forms.gle/8MgjmDHffU4zo](https://forms.gle/8MgjmDHffU4zoURS8)URS8 (Shorten link)
	- For those who does not have a Google account or could not access the Google Form, please send an e-<br>mail with attaching your image files to Poster Co-[chairs \(icm-apnoms2022poster@mail.iei](mailto:icm-apnoms2022poster@mail.ieice.org)ce.org).
- **Upload Deadline** 
	- 23:59, September 25 (JST)
- Before upload your file, please make sure that you have named your file as your Presentation-ID.

Note:

- If two poster (image) files has not been submitted by September 25 (JST), your presentation should be withdrawn automatically.
- The paper which is NOT presented at the conference (even if the poster files are uploaded), will not be cited on IEEE Xplore, IEICE Proceedings Series.

### for in-person presenters and the set of the set of the set of the set of the set of the set of the set of the set of the set of the set of the set of the set of the set of the set of the set of the set of the set of the se

## Printed Poster Preparation

- When and How to submit?
	- ¢ Bring on the presentation day
		- PS2 presenters can display their posters from 1st day. (recommend)
- ¢ Format: Printed materials
- Poster panel size: W1170 x H1720 mm
- Posters should be displayed by using pushpins on the boards. No adhesive materials are permitted on the boards. Location of your poster board can be found in the program book or the sign board.
- ¢ Poster session area:
	- Exhibition Hall A on the 1<sup>st</sup> floor of Hall Building (near Registration Desk).

#### ¢ Poster Removal:

- ¢ Sep. 30 12:40-14:50 (recommend)
- ¢ Remaining posters are disposed after 14:50 Sep. 30.

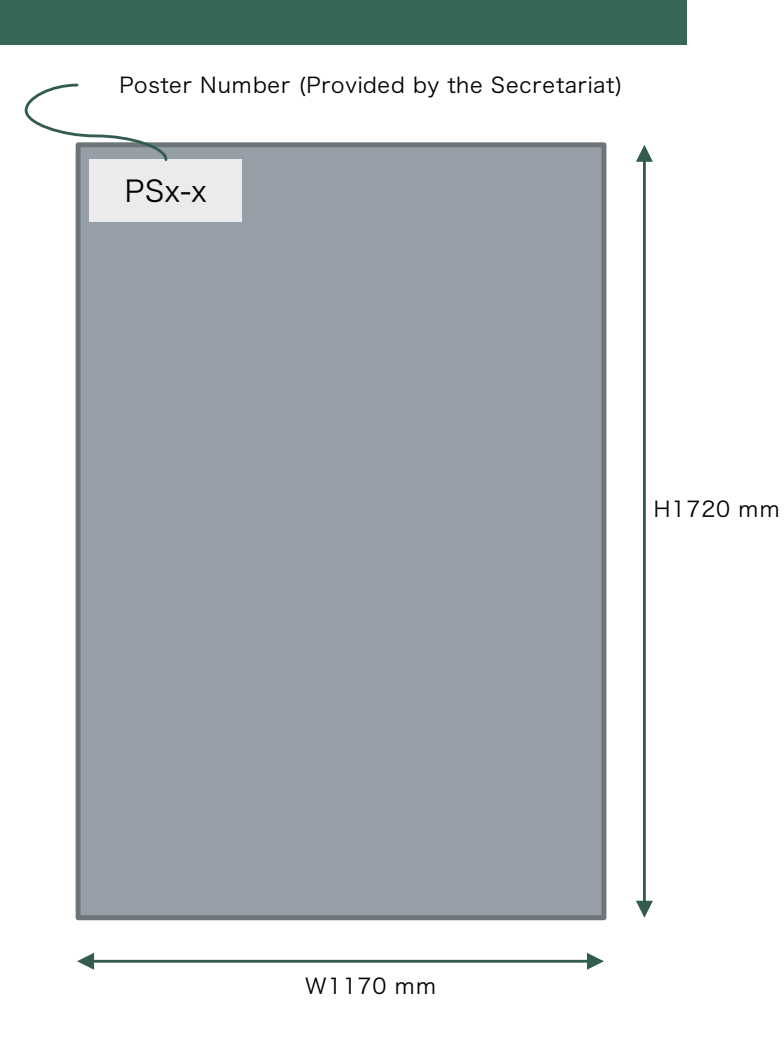

## Poster Presentation (Onsite)

- ¢ Posters should be displayed by using pushpins on the boards. No adhesive materials are permitted on the boards. Location of your poster board can be found in the program or the sign board in Exhibition Hall A (Poster room).
- ¢ There are 2 time slots for in-person presentation, and each poster is allocated to either of them. Make sure to confirm your presentation date/time in the advance program on the official website.
- ¢ Presenters (one of authors) must remain in the vicinity of the poster board during the assigned poster session to answer questions.
- Presenters are also requested to check their online poster booth in gather.town and to answer some questions from remote participants.
	- ¢ For your convenience, a table is set next to each poster panel.
- You are responsible for setting up and removing your poster. The Secretariat will NOT be liable for the loss nor damage of the posters. The remaining posters after the removal time will be disposed by the secretariat.

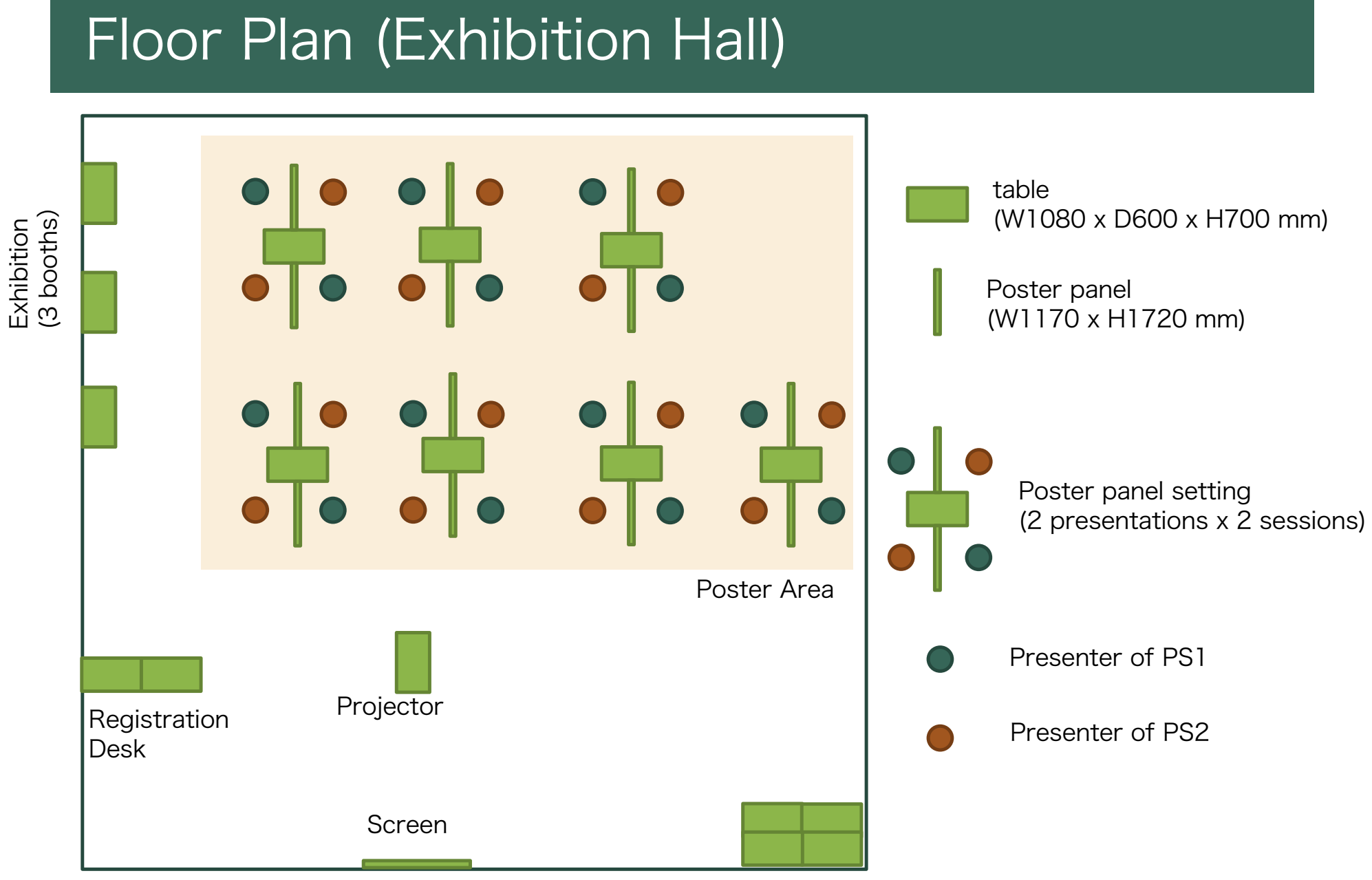

for Coffee Break

## Contact Information

- APNOMS2022 Poster Co-chairs
	- [icm-apnoms2022poster@mail.ieice](mailto:icm-apnoms2022poster@mail.ieice.org).org